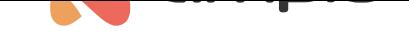

## Poradnik konfiguracji modułu M-OUT-4s

Numer dokumentu: PO-096 Wersja: 4.0 Data publikacji: 19 lutego 2024

### **Wstęp**

Moduł M-OUT-4s wyposażony jest w napięciowe wyjścia analogowe pozwalające na integrację z urządzeniami posiadającymi napięciowe wejście sterujące zgodne ze standardem 0 — 10V DC, 1 — 10V DC, 0 — 5V DC. W ten sposób możemy sterować np.:

- oprawami oświetleniowymi,
- rekuperatorami,
- falownikami, itd.

Cztery wyjścia urządzenia pozwalają na niezależne sterowanie czterema odbiornikami, wyjścia mogą przyjmować wartości z zakresu 0 — 10V DC. Dzięki temu modułowi możemy np. uzależnić moc nawiewu od temperatury otrzymanej ze strefy grzewczej.

## **Konfiguracja w Ampio Designer**

### **Parametry urządzenia**

W celu zmiany parametrów urządzenia należy wejść w jego ustawienia (ikona zębatki) i wybrać z lewej strony zakładkę *Parametry*. W pozakładce *Wartości krzywych* dostępna jest możliwość ustawienia sterowania dla każdego kanału osobno.

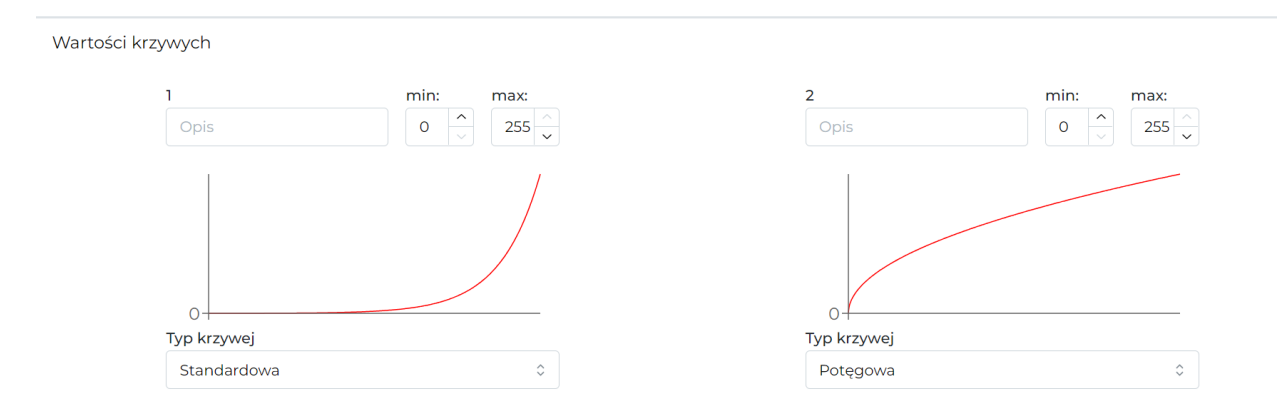

Wyjście może być sterowane w charakterystyce liniowej na kilka różnych sposobów, ponadto początek i koniec sterowanie również nie muszą oznaczać 0 i 100% (wybrać należy dowolną wartość z zakresu 0-255). Po zmianie wysyłamy nowe parametry do urządzenia.

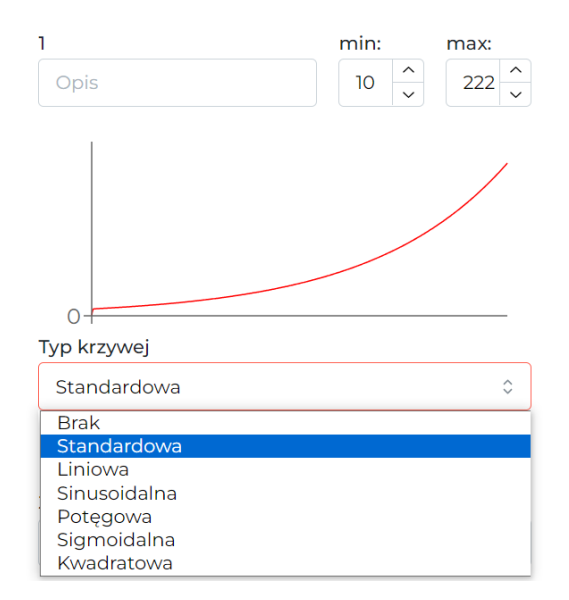

### **Monitor urządzenia**

Aktualne wartości podejrzeć i wysterować można w zakładce *Funkcjonalności*, podzakładka *0-10V wyjście*.

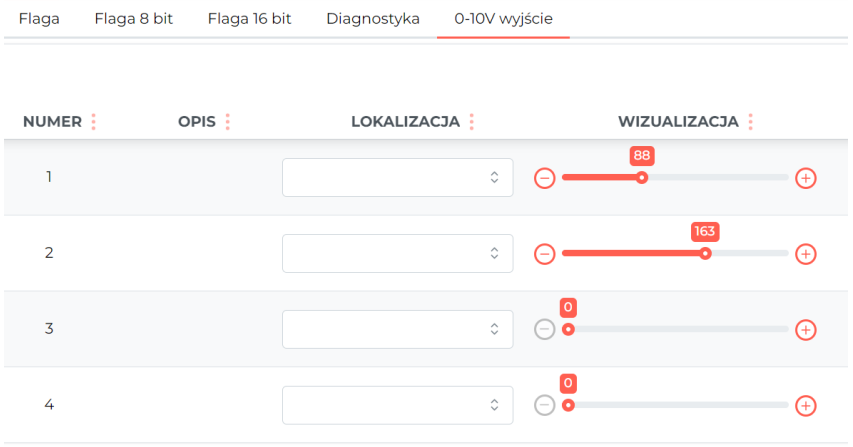

#### **Warunki**

Warunki logiczne mogą być tworzone zarówno od wartości wyjść, jak i w celu sterowania wyjściami. Szczegółowe parametry funkcji ustawiane są po kliknięciu w ikone zębatki na ciemnym tle.

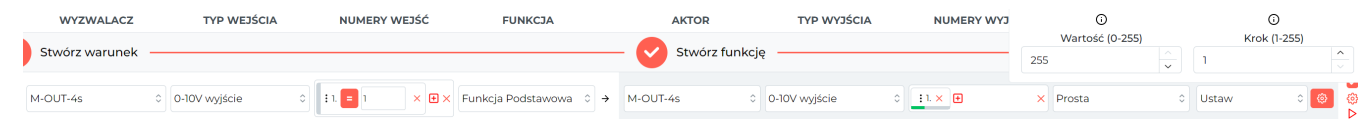

# **Konfiguracja w Ampio Smart Home Konfigurator**

### **Monitor urządzenia**

Moduł M-OUT-4s konfigurujemy w aplikacji Ampio Smart Home konfigurator. Aby przetestować działanie modułu możemy wejść w *Monitor urządzenia*. Można w ten sposób załączyć wyjścia oraz nadać im nazwy. Aby zapisać nazwy w pamięci należy wcisnąć *Zapisz nazwy*.

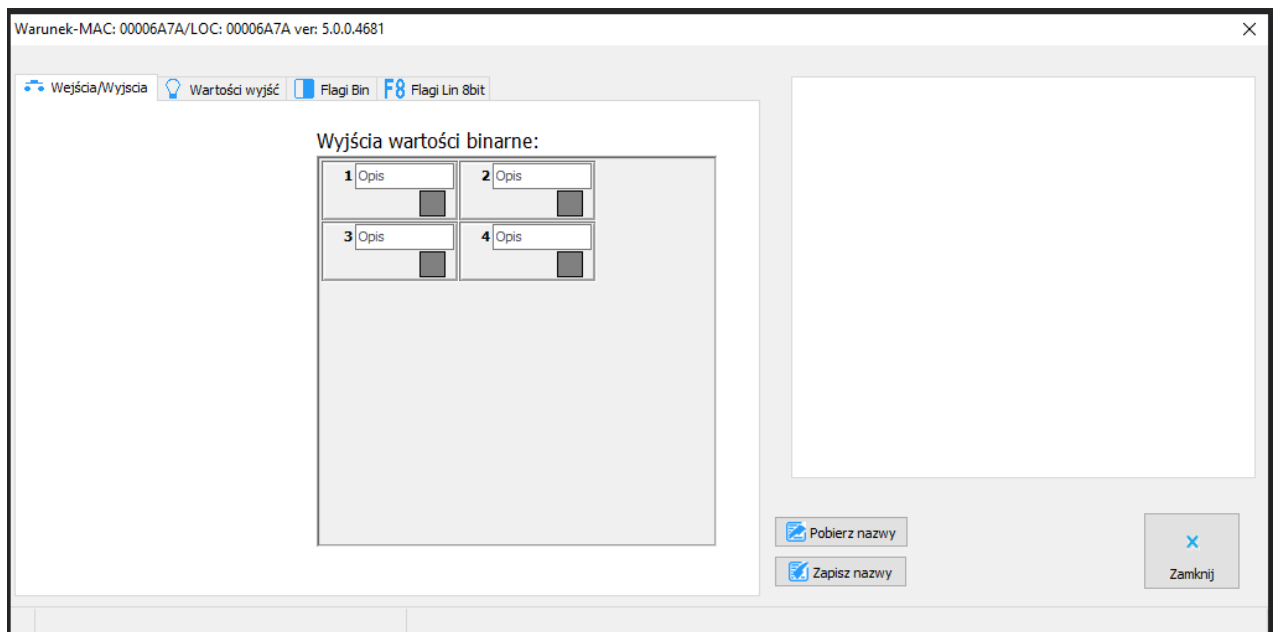

Oprócz samej informacji włączone/wyłączone możemy zadać na wyjście wartość z przedziału 0-255 (odpowiadające 0-10V) w zakładce *Wartości wyjść*.

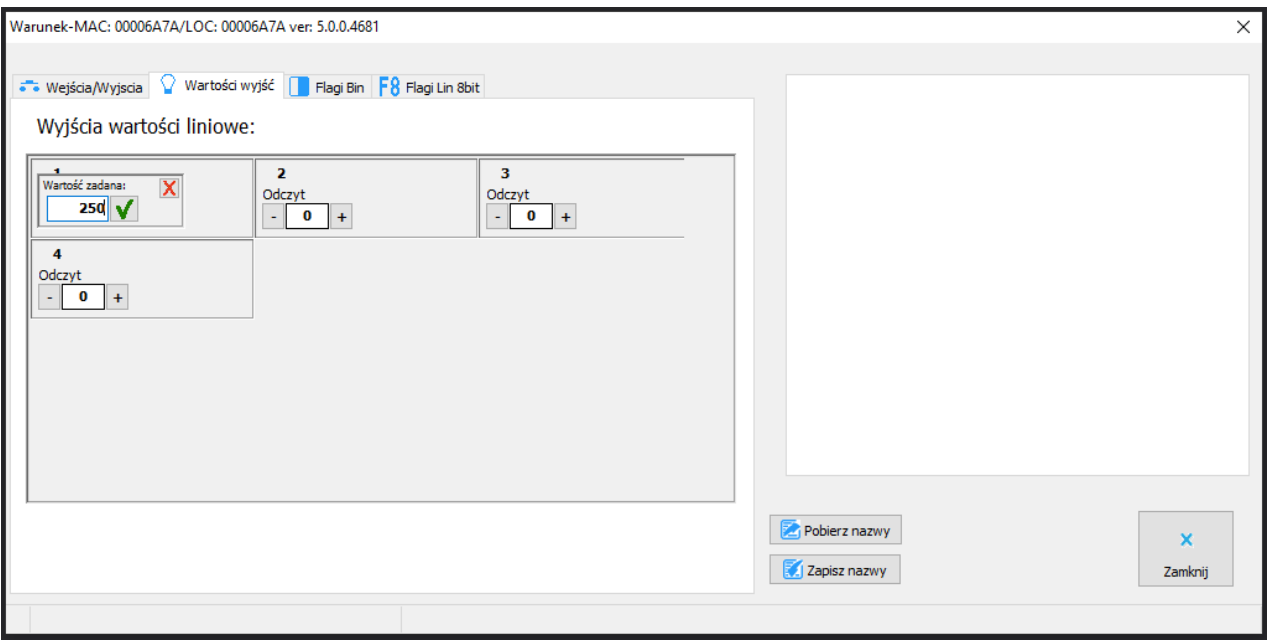

Flagi w module działają tak samo jak w pozostałych modułach systemu Ampio.

### **Parametry urządzenia**

Przechodzimy do zakładki *Parametry urządzenia*. W zakładce *WYJŚCIA* możemy ustawić na jaką wartość ustawią się poszczególne wyjścia po restarcie zasilania.

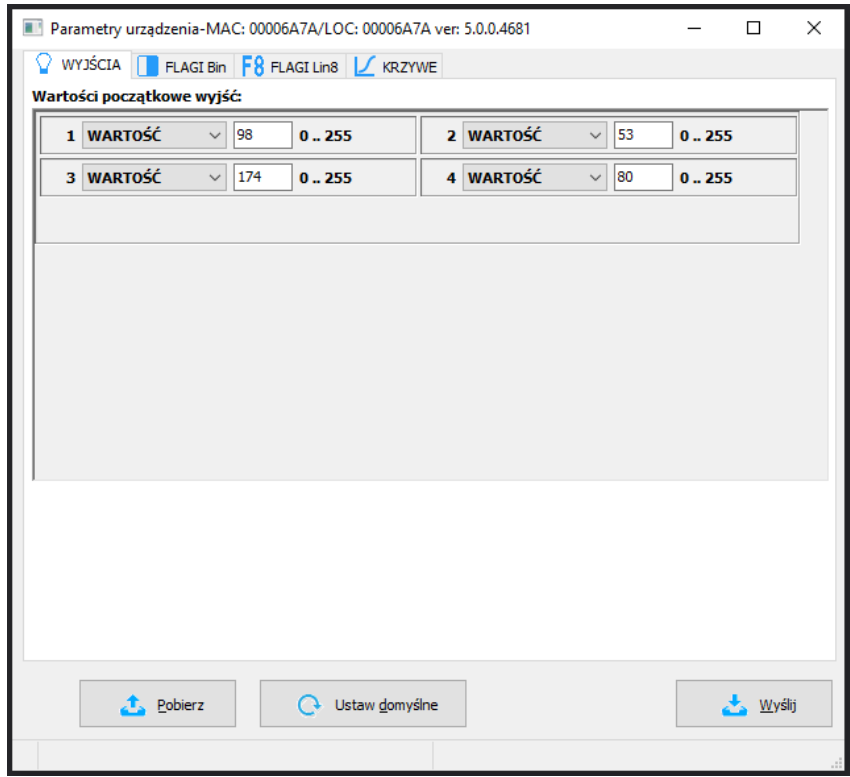

Wartości początkowe możemy również ustawić dla poszczególnych flag po wybraniu odpowiedniej zakładki (*FLAGI Bin* i *FLAGI Lin8*). W zakładce *KRZYWE* ustawiamy w jaki sposób ma być załączane wyjście. Wybieramy zakres sterowania - dla niektórych urządzeń korzystny może być, np. zakres od 20 do 80%. Następnie wybieramy jedną z krzywych z listy w ten sposób załączanie wyjścia może być bardziej płynne. Krzywe do wyboru to: *prosta*, *logarytmiczna*, *sinus*, *tangens* czy *arc tangens*. Po zatwierdzeniu pojawi się wykres zgodny z ustawieniami. Po skonfigurowaniu koniecznie wysyłamy ustawienia do urządzenia.

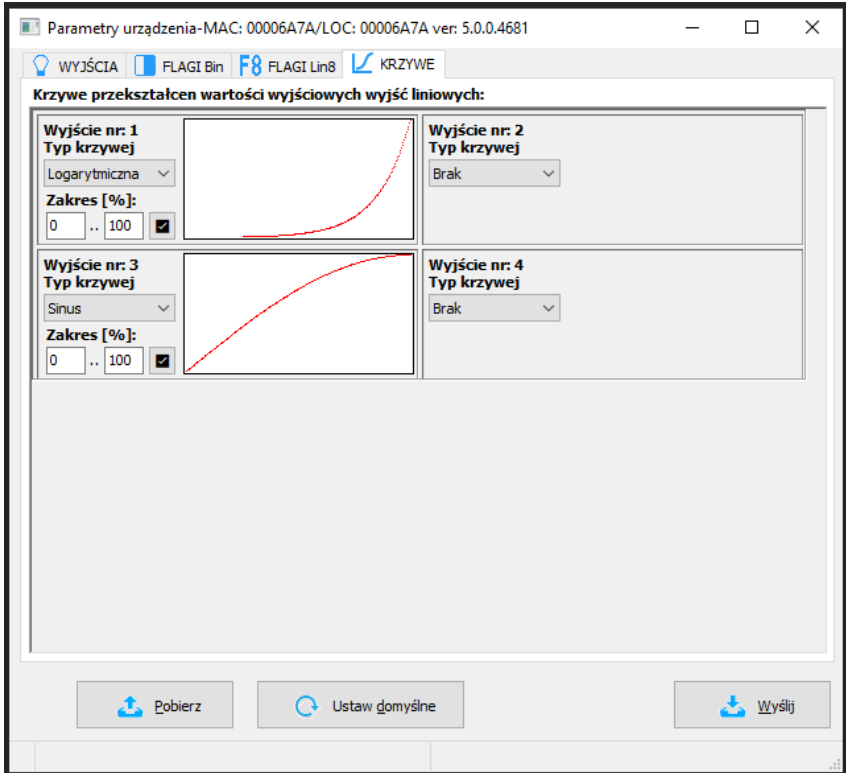

### **Warunki**

Podczas tworzenia warunków w Smart Home konfiguratorze możemy tworzyć zależności od modułu M-OUT-4s. Zależność możemy zrobić od stanu wyjścia, wartości wyjścia lub flagi. Jeżeli chcemy sprawdzić czy wyjście jest włączone, zaznaczamy odpowiednie wyjście w zakładce *Wejścia/Wyjścia* (*Wyjścia wartości binarne*).

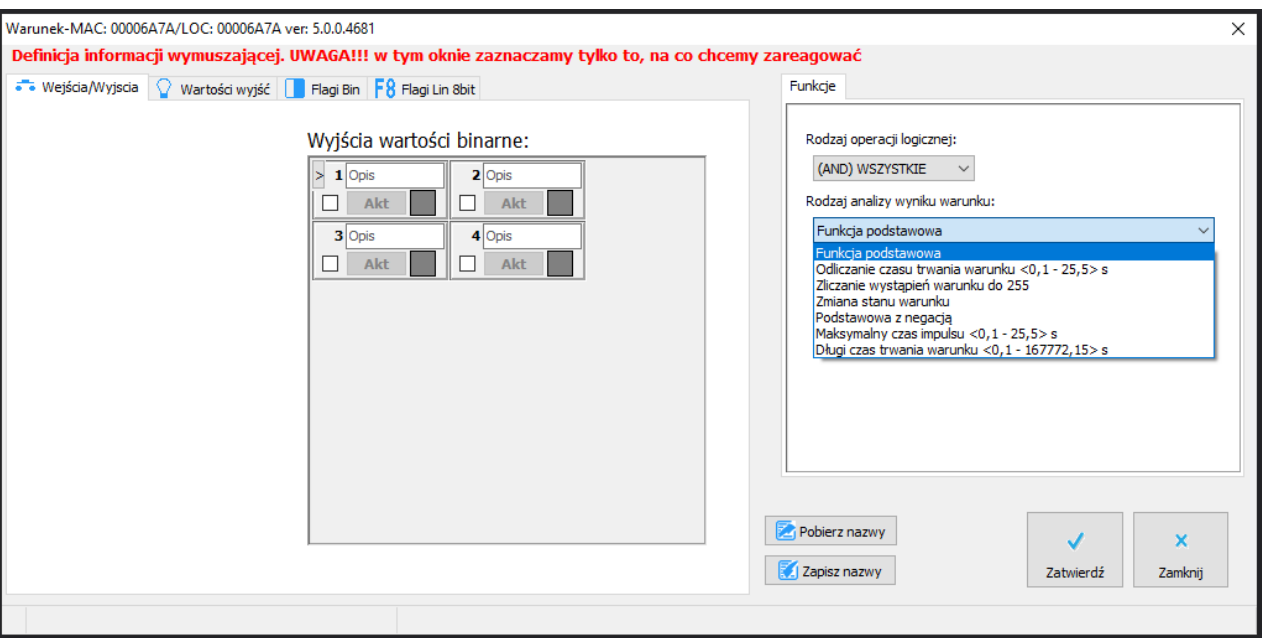

Jeżeli chcemy sprawdzić czy wyjście osiągnęło już zadaną wartość (np. 100) robimy to w zakładce *Wartości wyjść*.

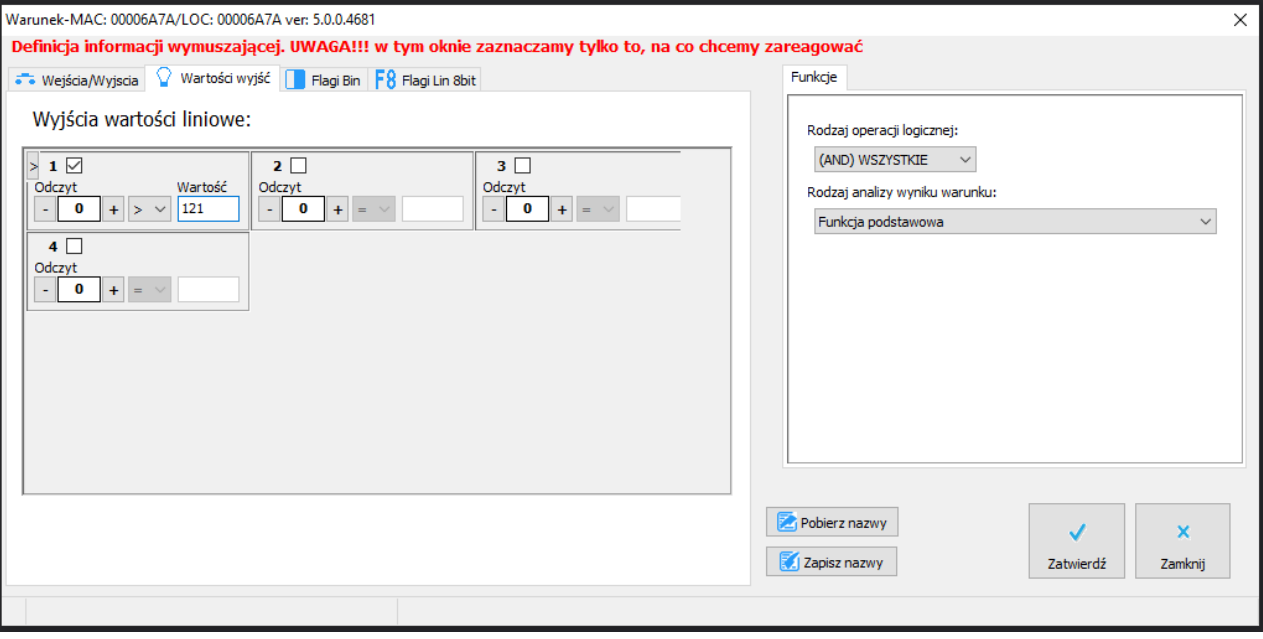

#### **Reakcja urządzenia**

Jako reakcję warunku możemy ustawić jedną z wielu funkcji do wysterowania wyjściami w M-OUT-4s. Po lewej stronie widzimy podgląd aktualnych wartości i możemy zadać wartość by przetestować działanie wyjścia.

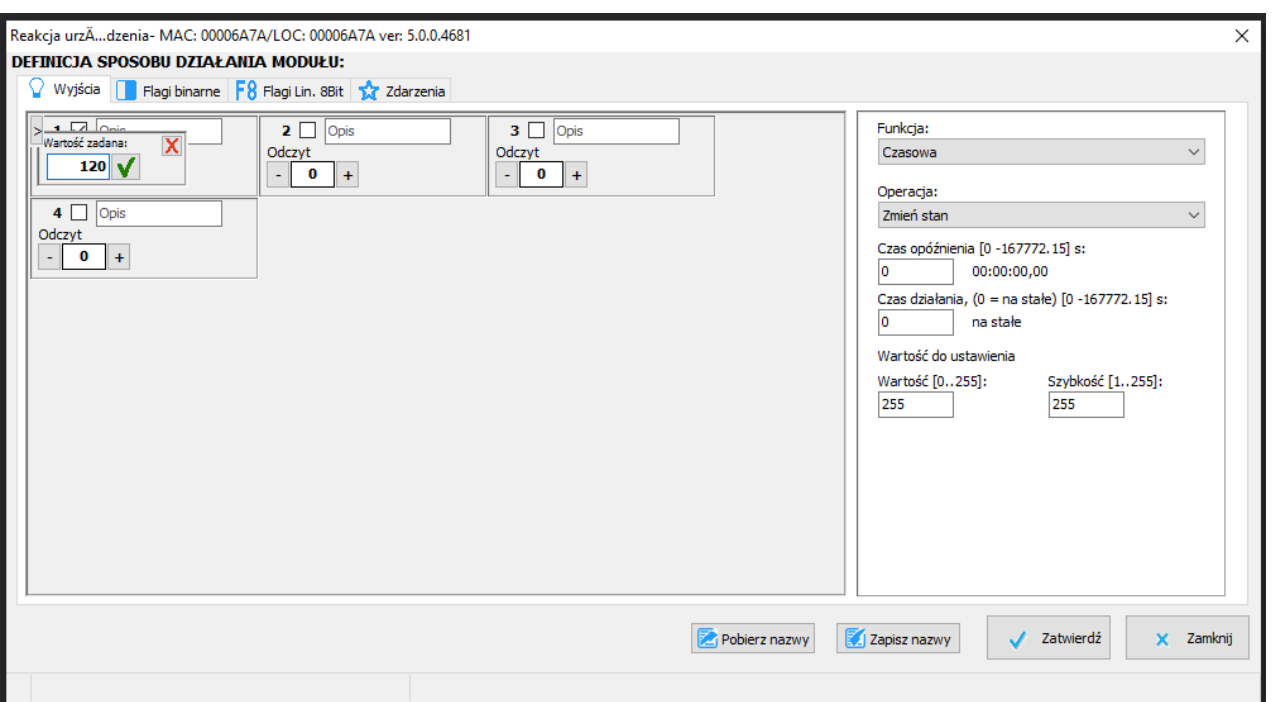

Po prawej stronie wybieramy jakiej funkcji chcemy użyć w naszym warunku oraz ustawiamy jej parametry. W związku z tym, że wyjściem możemy sterować nie tylko włącz/wyłącz, ale również wartościami z przedziału 0-255 istnieje tutaj wiele możliwości konfiguracji.

Na przykład z urządzenia źródłowego (pierwsza część warunku) możemy pobrać wartość, przeliczyć ją i taką wartość ustawić na wyjściu M-OUT-4s.

Na poniższym zrzucie pobieramy wartość 8-bitową, numer 1(np. 1 wyjście), preskaler zostawiamy domyślny a w przeliczniku mnożymy razy 2. Saturacja ogranicza wartość od 20 do 200. W ten sposób jeżeli na wejściu otrzymamy wartość 0, na wyjściu będzie 20 (limit *Minimum*). Przy wejściu równym 30, wyjście będzie równe 60. Przy wejściu równym 220, wyjście będzie równe 200 (limit *Maksimum*).

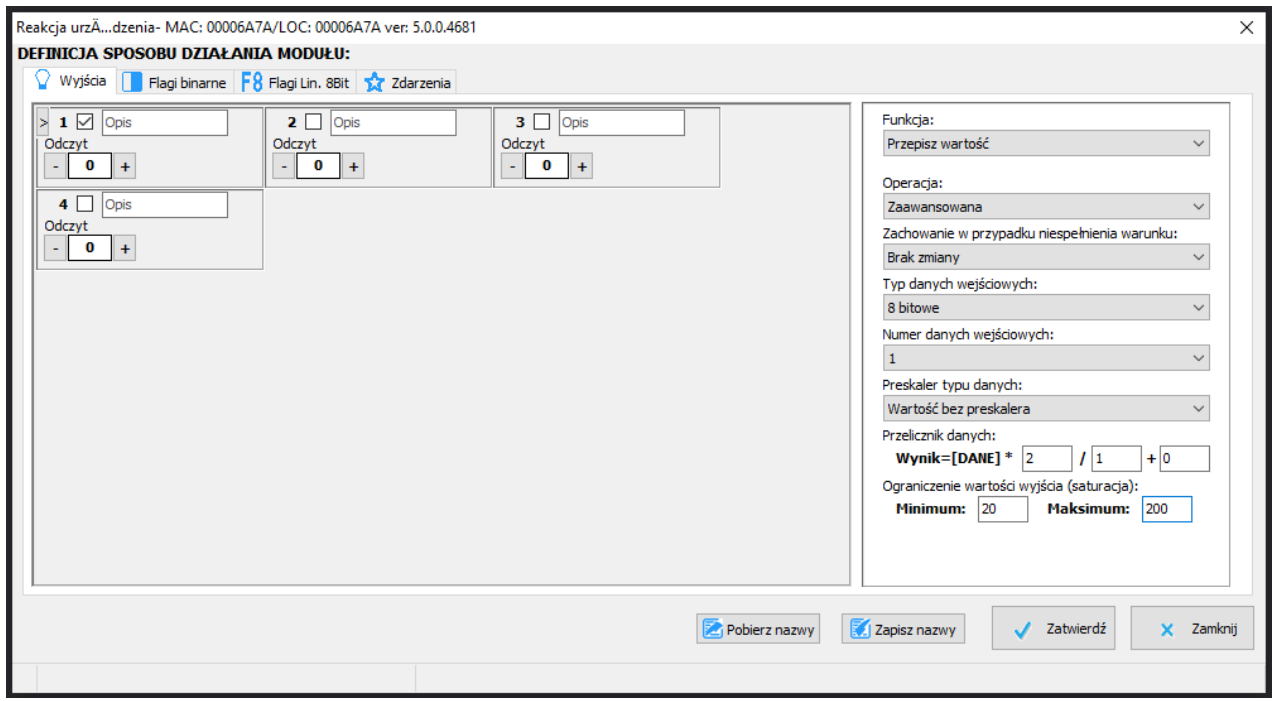

Po stworzeniu warunku niezbędne jest zatwierdzenie i wysłanie go do urządzenia.